# **Dreamcast**

**PING** 

Merci d'avoir acheté Sonic Adventure 2, Veuillez noter que ce jeu est destiné à être joué sur console Dreamcast uniquement. Veuillez lire attentivement ce manuel avant de commencer à jouer.

#### SO M M AIRE

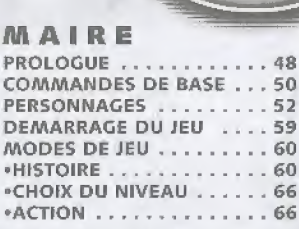

**NEXTENTUER** 

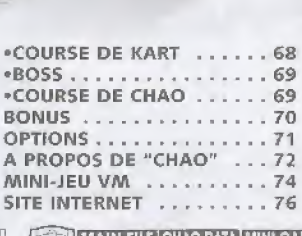

ТN

Le jeu Sonic Adventure 2 prend en charge l'utilisation des cartes mémoire [Visual Memory (VM)], vendues séparément. Pour une sauvegarde, le VM doit tontenir le nombre de blocs suivant

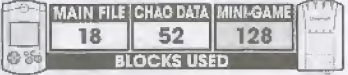

Remarque : vous ne pouvez jouer au mini-jeu que si vous possedez un VM-Ne jamais éteindre la console (Bouton Power), retirer une carte mémoire ni déconnecter une manette pendant la sauvegarde ou le chargement d'un jeu.

# **PROLOGUE**

C'était un jour tout à fait comme les autres... jusqu'à ce que Sonic, notre<br>héros justicier, soit enlevé par G.U.N, un soldat d'une armée secrète.

Ayant réussi à sortir de la zone surveillée par hélicoptère. Sonic parcourt les rues pour essayer d'échapper à ses ravisseurs. Tout à coup, un mystérieux hérisson noir apparaît devant lui, serrant une Chaos Emerald (émeraude de Chao) dans ses mains. En même temps, à l'autre bout de la terre, des incidents inexpliqués surviennent peu après qu'Éggman a annoncé son intention de conquérir le monde.

Ayant fait le rapprochement entre Shadow et le Dr. Eggman,<br>Sonic décide de mettre un terme à leur plan maléfique, aidé par ses amis de toujours, Tails et Knuckles.

h

Ayant enténdu parler d'une arme<br>top secrète appelée Shadow, le Dr<br>Éggman, ce génie maléfique, s'introduit dans une base militaire scientifique Il y découvre que cette arme est en fait un hénsson<br>moir se faisant appeler Shadow et<br>déclarant être la : forme de vie la

Shadow hivite Dr. Eggman sur ARK, une Colonie de resulté, pour les montrer l'éclipse Cannon - une arme<br>apable de détruire la planète entière. C'est plus qu'il<br>l'en faut pour inciter le malétique Dr. Éggman à aider<br>hadow dans ses projets de conquête.

Alors qu'ils aflaient mettre leur plan à execution, ces deux<br>scélérais sont surpris par une chauve-souris effrayante appr Rouge, qui leur propose son aide.

C'est ainsi qu'ils commencent à mettre la terre à feu et à sam

**V<sub>3</sub>** 

# **COMMANDES DE BASE**

Sonic Adventure 2 se joue seul ou à deux Connectez la ou les manettes au port de commande A (un joueur) ou aux ports de commandes A et B (deux joueurs). Vous pouvez également sauvegarder ou charger des parties depuis les manettes connectées aux ports de commandes C et D.

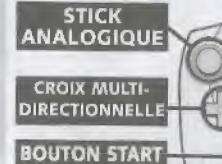

IJ

Im

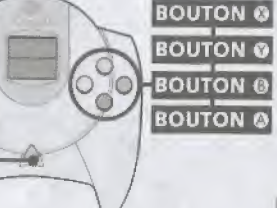

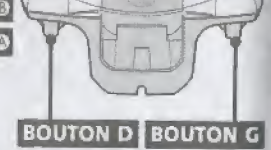

Ne manipulez jamais le stick analogique ou les boutons analogiques G/D lorsque vous allumez la console Dreamcast. Cela peut entraver la procédure d'initialisation de la manette et entraîner des dysfonctionnements.

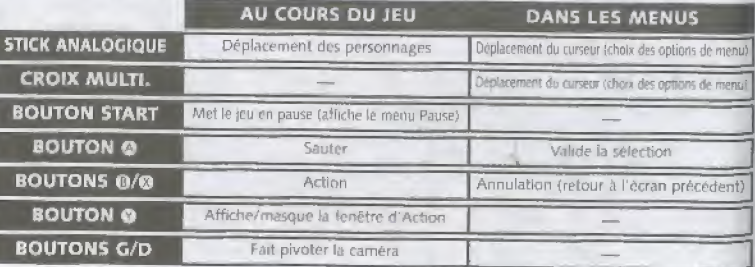

\$ Pour les commandes spécifiques à chaque personnage, reportez-vous au chapitre " Personnages " à la page 52

\* Pour réinitialiser le logiciel et revenir a l'écran de titre en cours de jeu, appuyez simultanément sur les<br>boutons ©, ©, ©, © et Start et maintenez-les enfoncés.

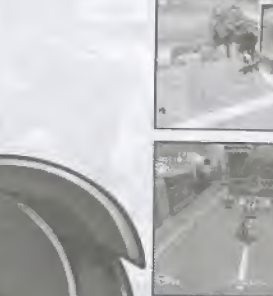

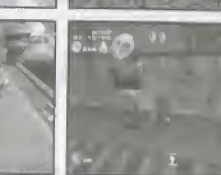

#### **BOUTON ACTION**

Le bouton @ (ou le bouton @) est le bouton Action. Sa fonction change automatiquement selon la situation. La fonction en cours apparaît dans la fenêtre d'Action dans le coin supérieur droit. Par exemple, ce bouton vous permet. d'appeler de petits animaux cachés dans les niveaux d'Action ou de passer de petits fossés en faisant un saut périlleux

De plus, si dans certaines situations plusieurs actions sont possibles, il suffit d'appuyer sur le bouton @ pour les faire défiler.

#### **VIBRATION PACK**

Sonic Adventure 2 prend en charge le Vibration Pack (vendu séparément). Insérez le Vibration Pack dans le port d'extension 2 de la manette Dreamcast

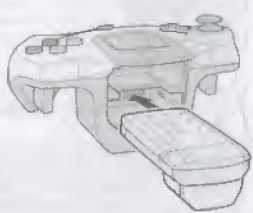

# **PERSONNAGES**

#### SONIC LE HERISSON

Le hérisson le plus rapide du monde a de la<br>concurrence. Considéré comme un fugitif, concurrence. Considéré comme un fugitif,<br>Sonic est pourchassé par une organisation /<br>militaire secrète. Il devra rattraper le militaire secrète. Il devra rattraper le<br>mystérieux hérisson noir pour<br>contrecarrer le dernier plan de conquête // du monde élaboré par Dr. Eggman,

**SONI** 

#### ACTIONS COMMUNES A SONIC ET A SHADOW

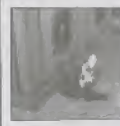

ZS

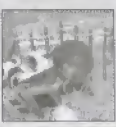

Saut périlleux (®) Vous pouvez casser des caisses en bois ou passer dans des brèches étroites ou tres basses

Attaque à tête chercheuse (bouton © lorsque vous etes en I'air) Vous pouvez attaquer un ennemi à proximité. Vous pouvez meme attaquer plusieurs ennemis à la suite.

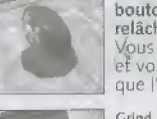

Rotation (maintenez le bouton © enfonce puis relâchez-le) Vous roulez sur vous-meme el vous avancez plus vite que I'edair.

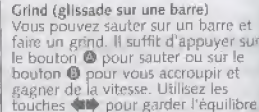

fains un grind. II sutfit d'appuyer sur le bouton O pour sauter ou sur !e touches  $\blackleftrightarrow$  pour garder l'équilibre.

#### ACTIONS COMMUNES A SONIC ET A SHADOW

Trait de lumiere (bouton © a cote d un anneau) Restez près des anneaux et une fenêtre d'Action apparaitra. Appuj/ez sur le bouton © pour courir Ires vite en direction de ces anneaux. II faut que vous récupériez un power-up particulier pour<br>effectuer cette action.

SHADOW

Le hérisson noir qui ressemble à Sonic s'appelle Shadow. Créé par le<br>r Gerald, c'est la forme de vie la plus aboutie. Shadow est doté d'un pouvoir spécial appelé Chaos Control,<br>qui lui permet de déformer le temps et l'espace à l'aide des Chaos Emeralds. Après avoir révélé l'existence de l'Eclipse Cannon au Dr Eggman, Shadow l'incite à se joindre à lui pour conquérir le monde.

 $\frac{1}{2}$ 

SHADOW LE HERISSON

#### MILES "TAILS" PROWER

Ce petit renard a deux queues est un virtuose de la mecanique. Ses inventions sont aussi performantes que celles du Dr. Eggman. Cette fois,<br>Tails est aux commandes de Cyclone, son dernier trotteur. Tails met ioutes ses connaissances en mécanique au service de Sonic.

TAILS

#### ACTIONS COMMUNES A TAILS ET AU DR. EGGMAN

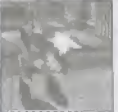

54

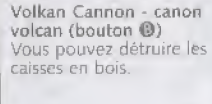

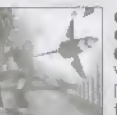

Coup de poing propulsé (Tails)/ pour verrouiller une cible<br>Coup de poing (Dr. Eggman) (bouton Vous pouvez verrouiller Coup de poing (Dr. Eggman) (bouton Vous pouvez verrouiller<br>© lorsque vous êtes près de l'ennemi) plusieurs cibles à la fois.  $\Theta$  lorsque vous êtes près de l'ennemi) Vous ne pouvez utiliser cette arme que

lorsqu'un ennemi vous fait face. En mode versus 2 joueurs, cette touche vous permet d'envoyer votre adversaire dans les airs !

#### ACTIONS COMMUNES A TAILS ET AU DR. EGGMAN

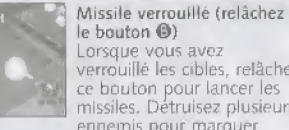

le bouton ©) Lorsque vous avez verrouillé les cibles, relâchez ce bouton pour lancer les missiles, Detruisez plusieurs ennemls pour marquer encore plus de points.

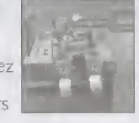

DR. EGGMAN

Voler (maintenez le bouton @ enfonce)

Cette fonction yous permet de survoler un endroit avant d'atterrir tranquillement ou de faire degrands sauts. II vous faut un objet Level up (bonus de niveau) pour accomplir cette action.

Egalement connu sous le norm de Dr. Robotnik, Dr Eggman s'est autoprodame genie, Ce savant fou dont le OI atteint 300 est une autorité en matière de robots. Il s'est allié avec Shadow et Rouge pour conquérir la planète. Une fois qu'il aura récupere toutes les Chaos Emeralds, il se debarrassera de son ennemi de toujours, Sonic.

DR. EGGMAN

un |

(mamtenez !e bouton © enfonee) Mainterrez le bouton © enfoncé pour afficher un

viseur laser. Ensuite utilisez la croix multidirectionnelle<br>pour verrouiller une cible.

Verrouillage de cible

#### KNUCKLES LECHIDNE

Cardien de la Master Emerald, Knuckles habite sur une île flottante appelée Angel Island (He de i'ange). II est a la fois chasseur de tresors et expert en arts martiaux Depuis que la Master Emerald a été détruite. Knuckles s'est donné pour mission d'en récupérer tous les morceaux.

# **KNUCKLE**

#### ACTIONS COMMUNES A KNUCKLES ET A ROUGE

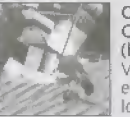

 $\frac{5}{6}$ 

Coup de poing (Knuckles)/ Coup de pied (Rouge) (bouton ©) Vous pouvez briser une caisse en bois ou frapper l'ennemi lorsqu'il est en face de vous.

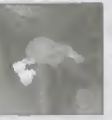

Planer (maintenez le bouton © pendant que vous êtes en l'air) Vous pouvez planer pour attorrir en douceur ou pour faire de grands sauts.

Saccrocher à un mur Lorsque vous planez, foncez dans un mur pour vous y accrocher. Dans cette position, utilisez le stick analogique pour vous deplacer

#### **ACTIONS COMMUNES A KNUCKLES ET A ROUGE**

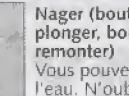

Nager (bouton © pour plonger, bouton ® pour

Vous pouvez nager sous I'eau, M'oubliez pas de remonter pour prendre de <sup>l</sup> air. Vous ne pouvez pas respirer sous f'eau.

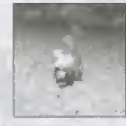

Creuser (sautez puis appuyez sur le bouton ©)

Vous pouvez creuser le sol pour déterrer des objets cachés. Lorsque vous êtes accroché à un mur, il suffit d'appuyer sur le bouton © pour y faire un trou <sup>H</sup> vous faut un objet Level up (bonus de niveau) particulier pour accomplir cette action.

ROUGE

iminmm

 $\sum_{i=1}^{n}$ 

Rouge passe le plus clair de son temps a rechercher des trésors, et plus précisément des bijoux. Son but est simple : devenir riche. Elle se dévoue corps et dme a son travail et d£s qu'elle entend parler d'un nouveau trésor, rien ne peut l'arrêter. Pour recuperer les morceaux de la Master Emerald, elle propose son aide à Shadow et au Dr, Eggman, Ces deux comperes ne savent rien de sa veritable identity.

ROUGE LA CHAUVE-SOURIS

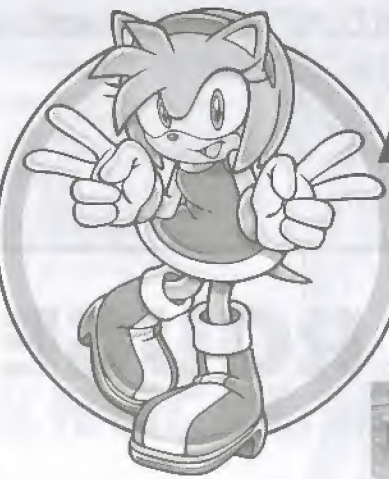

#### MARIA ROBOTNIK

 $\mathbb{I} \cap \mathbb{I}$ 

 $\mathbb{F}$ 

Belle et mystérieuse, elle hante les souvenirs de Shadow. Maria est la petite fifle du Professeur Gerald et la tousine du Dr. Eggman.

#### Prof. GERALD ROBOTNIK

Ce scientifique reconnu est le grand-père du Dr. Eggman. Cité comme l'un des plus. grands esprrts de tous les temps, le professeur a conçu ARK, la première colonie de l'espace. Il a également participé au développement de la forme de vie la plus aboutie connue sous Ie nom de Project Shadow. II a ensuite disparu dans des circonstances mystérieuses.

Void quelques-uns des personnages importants de cette histoire...

## VIII Y AMY ROSE

Une jeune fille passionnée qui court après Sonic où qu'il aille. Lorsqu'elle apprend l'arrestation de<br>Sonic par des militaires, elle se rend seule a Prison Island (île prison). Elle a une tres grande intuition et un cceur pur

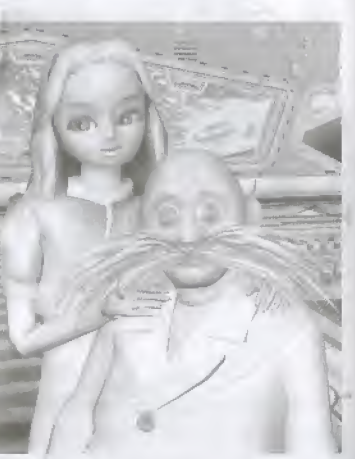

#### MENU PRINCIPAL

Lorsque l'écran de titre apparaît, appuyez sur le bouton Start pour afficher le menu principal. Utilisez les touches  $\triangle \blacklozenge$  de la croix multidirectionnelle ou du stick analogique pour sélectionner une option et validez en appuyant sur ©. Pour revenir à l'écran de titre, appuyez  $s$ ur  $\Theta$ .

MODE 1 JOUEUR P.60

Pour jouer une partie en<br>mode simple joueur.

**MODE 2 JOUEURSP.60** Pour jouer une partie en

**(MODE 1 JOUEUR P.60)** Pour jouer une partie en<br> **(MODE 2 JOUEURSP.60)** Pour jouer une partie en<br> **(MODE 2 JOUEURSP.60)** Pour jouer une partie en

**BONUS P.70** Un petit extra pour vous faire plaisir.

**OPTIONS** P.71 Pour modifier les différents paramètres de jeu.

**PAGE INTERNET P.76** Pour vous connecter au site officiel Sonic **PAGE INTERNET P.76** Pour vous compared 2

#### CHOIX DU VM

Lors de votre premiere partie, au moment ou vous allumez votre console, un écran Memory Card Select (choix du VM) apparaît vous demandant de selection ner le VM et la sauvegarde <sup>a</sup> utiliser. Pour utiliser les commandes et modifier les fichiers de jeu, veuillez-vous reporter aux Options à la page 71

# DEMARRAGE DU JEU

# MODES DE JEU

Au début, vous ne pouvez jouer qu'aux modes Story (Histoire) 1P PLAY (Mode 1 joueur) et Action 2P PLAY (Mode deux joueurs). A mesure que vous atteignez certains objectifs, de nouveaux modes seront déverrouillés.

### **HISTOIRE** (MODE 1 JOUEUR)

Une fois le mode Story (bistoire) selectionne, vous devrez chorsir entre les modes Hero Story (mode histoire - héros) et Dark Story (mode histoire - ennemis). Choisissez l'histoire à l'aide des boutons < ++ et

Choisissez votre camp, Hero (héros) ou Dark (ennemis) et jouez en suivant le fil de l'histoire,

#### CHOIX DE L'HISTOIRE

validez en appuyant sur  $\bigcirc$ .

 $\blacksquare$ 

**BROWN SELECT** 

#### DEROULEAAENT DU JEU

Le jeu se déroule ainsi : niveau d'introduction, suivi du niveau d'action puis du niveau suivant. Sr vous recuperez une de de Chao, vous pouvez aller dans le monde de Chao une fois Je niveau termine

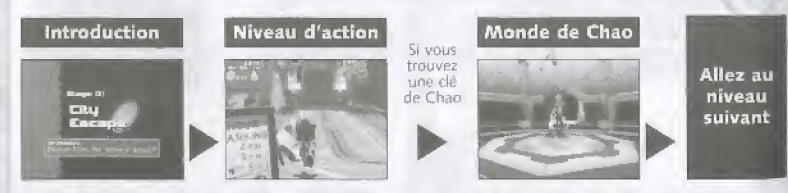

#### COMMENT SE JOUE CHAQUE NIVEAU

II exlste quatre types de niveaux. Chacun dispose d'un personnage specifique. Vous devrez remplir une mission pour terminer chaque niveau, Si vous r^ussissez, vous passez au niveau suivant

#### NIVEAUX D'ACTION GRANDE VITESSE

© SCORE © TEMPS ECOULE © NOMBRE D'ANNEAUX RECUPERES ©VIES RESTANTES © BOUTON © POUR ACTION © PETITS ANIMAUX ET CHAOS DRIVES RECUPERES

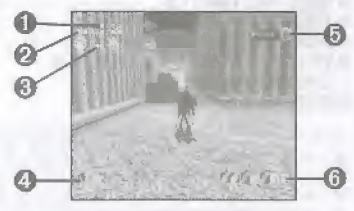

Dans ces niveaux d'action grande vitesse, vous Incarnez Sonic ou Shadow et vous devez atteindre l'anneau Goal (objectif) avant votre adversaire.

#### NIVEAU LANCER DE MISSILE VERROUILLE

- © SCORE
- ©TEMPS ECOULE 0 NOMBRE <sup>D</sup> ANNEAUX RECUPERES OVIES RESTANTES © BOUTON © POUR ACTION © PETITS ANIMAUX ET CHAOS DRIVES RECUPERES ©JAUGE DE SANTE

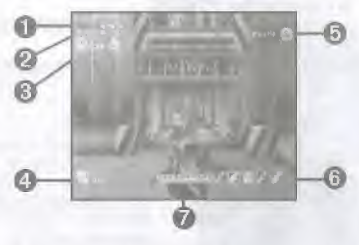

Dans les niveaux Lock-on Shooting, vous incarnez Tails ou le Dr. Eggman, Votre objectif est d'atteindre l'anneau Goal (objectif). Contrairement aux autres personnages, Tails et le Dr. Eggman doivent faire attention aux HP (points de sante) de ieur vehicule sous peine de perdre une vie si ceux-ci sont réduits à zéro ou si le véhicule tombe.

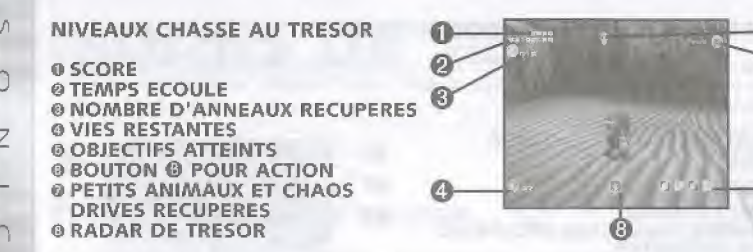

Contrairement aux quatre autres personnages, Knuckles et Rouge mènent une véritable course au trésor. Pour terminer le niveau, ils doivent récupérer les trois objets indiqués. Lorsqu'ifs s'approchent d'un de ces objets, le radar en bas de I'ecran dignote. IJ passe du vert au jaune puis au rouge au fur et à mesure que le personnage approche de l'objet en question, Les moniteurs permettent de localiser avec précision l'emplacement des objets. Ces niveaux n'etant pas des courses pour atteindre I'anneau Goal (objectif), aueun marqueur n'apparatt.

#### NIVEAUX KART

ß

<u>Im</u>

#### ©TEMPS ECOULE © LIAAITE DE TEMPS 0 NOMBRE D'ANNEAUX RECUPERES O VIES RESTANTES ©TEMPS ECOULE POUR ATTEINDRE LE POINT DE PASSAGE

quelques instants.

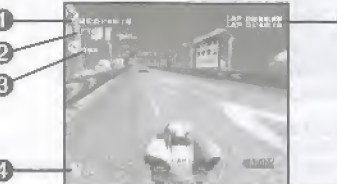

Quel que soit le mode Story choisi, il y aura un niveau dans lequel vous conduirez un kart. Appuyez sur le bouton @ et maintenez-le enfoncé pour accélérer. Appuyez sur le bouton @ ou @ pour freiner et sur les touches  $\blacklozenge$  pour diriger le véhicule. Si vous récupérez 20 anneaux ou plus, la puissance de votre moteur augments pendant

Deux checkpoints (points de passage) drvisent la course en trois parties. Ces points de passage doivent être atteints en un temps limité. Si vous dépassez ce temps, vous perdez une vie.

#### ANNEAUX

Des anneaux. if y en a partout dans ce jeu. A part Tails et le Dr. Eggman, tous les personnages peuvent survivre aux blessures qui ieur sont infligees s'il leur reste au moins un anneau, Toutefois, lorsqu'ils sont attaques, ces personnages perdent tous les anneaux qu'ils possédaient. Si un personnage est attaqué alors qu'il n'a plus d'anneau, il meurt. Si ce personnage est assez doué pour récupérer 100 anneaux, il recoit une vie supplémentaire. Tails et le Dr, Eggman doivent collecter des anneaux pour recuperer le HP perdu.

#### MARQUEURS

Dans les niveaux High-Speed Action (action grande vitesse) et Lock-on Shooting (fancer de missile verrouillé), il y a plusieurs point " markers " (marqueurs) places sur l'ensemble du niveau. Vous pouvez les utiliser pour sauvegarder le temps et la position de votre personnage. Si celui-ci perd une vie. Il repart du dernier point marker touché et conserve le temps dont il disposait. Si vous détenez un certain nombre d'anneaux Ibrsque vous touchez le point marker, vous recevez un objet bonus.

Plus de 90 anneaux Bnuclicr | Plus de 40 anneaux 10 anneal Plus de 80 anneaux Bonus accélération<br>Plus de 60 anneaux 5 20 anneaux Plus de 60 anneaux

#### AFFRONTER LES BOSS

A fa tin de certains mveaux, un Boss apparait. Sa jauge de vie est affichée dans le coin supérieur droit. Trouvez ses faiblesses et attaquezle pour diminuer cette jauge. Si elle arrive à zéro, vous gagnez le combat.

### MENU PAUSE

En cours de partie, appuyez sur le bouton Start pour interrompre la partie et fane apparaitre le menu pause.

Dans les ntveaux Treasure Hunting (chasse au tresor) avec Knuckles et Rouge, vous pouvez y voir les indices obtenus Utilisez les boutons analogiques G et D pour visualiser les indices. Appuyez sur ces deux boutons et maintenez-les enfoncés pour interrompre la visualisation.

CONTINUER reprendre la partie **REDEMARRER** recommencer depuis le début du niveau<br>**QUITTER** quitter la partie quitter la partie

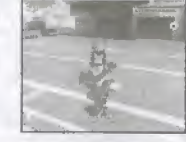

fcj -\*

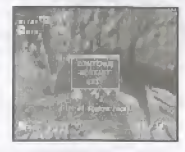

 $\sqrt{2}$ 

#### CONTAINERS DE CHAO

Parmi les caisses qui apparaissent à chaque niveau, il y a trois caisses bleu pâle appelées containers de Chao. La première caisse renferme une clc de Chao menant au jardin de Chao. La seconde contient de petrts animaux. Pour la troisième, vous Irez voir par vous-même...

#### POINTS DE TECHNIQUE

凤 Im

Les points de technique sont attribués de différentes manières selon le type de niveau. Sonic et Shadow gagnent des points en effectuant des sauts sur des tremplins ou en langant des homing attacks (attaques à tête chercheuse). Tails et le Dr. Eggman gagnent des points de technique lorsqu'ils arrivent à vaincre des ennemis avec un Lock-on (verrouillage de cible). En ce qui concerne Knuckles et Rouge, le nombre de points obtenus dépend du nombre d'indices demandés : moins le joueur demande d'indices et plus il remporte de points.

### OMOCHAO

Omochao sera votes guide tout au long du jeu. Vous le trouverez en différents endroits du jeu. Vous pouvez même l'attraper pour le lancer sur vos ennemis.

#### **EMBLEMES**

Vous recevez des emblèmes lorsque vous remplissez certains objectifs : finir un niveau, faire une course Chao. etc. Vous pouvez voir le nombre d'emblèmes dont vous disposez et le nombre de niveaux terminés dans l'écran de sélection des fichiers.

### PETITS ANIMAUX ET CHAOS DRIVES

A chaque niveau, vous pouvez secourir de petits animaux à différents endroits. Si vous réussissez à

vaincre votre ennemi, vous récupérez des Chaos drives. Les petits animaux et les Chaos drives sont utiles pour élever Chao. Ils permettent également à Tails et au Dr. Eggman de récupérer petit à petit les points de vie perdus. Si vous secourez tous les petits animaux d'un niveau, vous recevez une vie supplémentaire.

#### OBJETS

Vous pouvez recuperer deux types d'objets dans Sonic Adventure 2. Un certain nombre de <sup>R</sup> cites d'objets sont reparties dans les niveaux d'action. Vous pouvez egalement recuperer des objets Level-up (bonus de niveau).

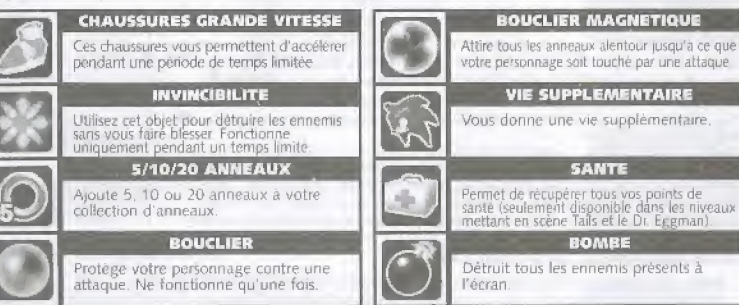

Les objets Level Up (bonus de niveau) ameliorent vos capacites ou vos actions pendant le reste de la partie. En voici quelques exemples

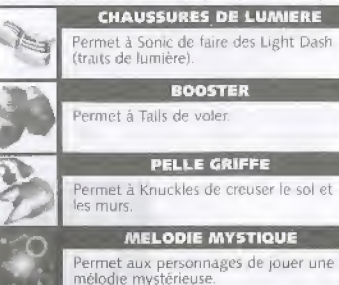

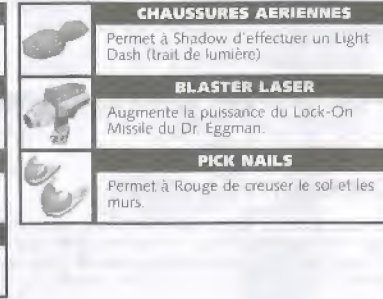

lu

 $-1$ 

iz

>

Q

 $\frac{1}{2}$ 

i d<sub>5</sub>

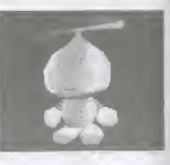

### CHOIX DU NIVEAU (MODE <sup>1</sup> JOUEUR)

Vous pouvez rejouer les niveaux déjà terminés en mode Story à la seule condition d'en avoir terminé au moins un.

Lorsque vous sélectionnez le mode Stage Select, une carte du monde couverte d'icônes de personnages s'affiche. Chaque icône représente un niveau. Les niveaux que vous n'avez pas terminés en mode Story sont grisés et ne peuvent être sélectionnés. Utilisez les touches pour sélectionner un niveau et validez en appuyant sur le bouton <sup>®</sup>. Pour revenir au sous-menu du mode 1P Play, appuyez sur le bouton <sup>®</sup>

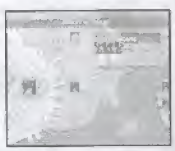

Une fois le niveau sélectionné, vous choisissez la mission. Chaque niveau se compose de cinq missions mais vous ne pouvez les sélectionner que dans I'ordre croissant. Si le score d'une des missions vous parait msuffisant, vous pouvez la rejouer. Utilisez les touches  $\blackleftrightarrow$  pour sélectionner une mission et demarrez la partie en appuyant sur le bouton © Pour sortir d'un niveau, appuyez sur le bouton ©

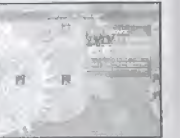

1ère remplissez les conditions imposées pour chaque personnage. 2ème récupérer 100 anneaux (Vous rejouerez le niveau jusqu'à ce que vous récupériez 100 anneaux.).

Bème retrouver un Chao perdu dans le niveau. Vous devez détenir la Mystic Melody (mebdie mystique) pour terminer cette mission. 4ème une limite de temps est ajoutée aux conditions normales de jeu. Sème le niveau de difficulté augmente.

### ACTION ( MODE 2 JOUEURS)

Vous pouvez jouer contre un autre joueur.

#### CHOI51R TYPE DE JEU

凤

Lorsque le mode Action est sélectionne, vous choisissez le groupe que vous représentez. Utilisez les touches ¶ pour déterminer ces groupes<br>et validez en appuyant sur le bouton ◎ Pour revenir au sous-menu du mode 2 joueurs, appuyez sur le bouton <sup>®</sup>.

Vous sélectionnez à présent le type de jeu souhaité. Utilisez les touches ## pour selectionner le type de jeu et validez en appuyant sur le bouton ©

COURSE LANCER DE MIS5ILES CHASSE ALEATOIRE

niveaux Sonic/Shadow niveaux Tails/Dr. Eggman niveaux knuckles/Rouge la console choisit le type de niveau de maniere aleatoire choisissez le niveau.

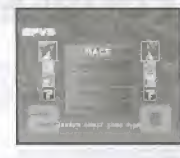

#### CHOJSIR TYPE DE JEU

Les niveaux sont choisis au hasard sauf si vous avez sélectionné l'option CHOISIR TYPE DE IEU. Dans ce cas, un menu apparaît affichant la liste des niveaux. Choisissez un niveau et le jeu commence.

Si vous sélectionnez le niveau COURSE ou CHASSE, l'écran se partage en deux. Le joueur <sup>1</sup> joue sur la partie gauche de I'ecrari et le joueur 2 sur la partie droite. En niveau LANCER DE MISSILES, le jeu apparait en plein écran.

#### COMMENT JOUER

A chaque type de jeu correspondent des missions spécifiques à accomplir. Les commandes sont les mêmes qu'en mode Story mais il y a des règles supplémentaires en mode deux joueurs.

#### "Meilleur des <sup>3</sup> parties

Le premier joueur à remporter deux parties est déclaré vainqueur. Voici les conditions à remplir pour gagner une partie

COURSE MISSILES **CHASSE** 

LANCER DE premier à amener la jauge de santé à zéro. premier à remporter l'anneau Goal (objectif).

> premier a trouver deux morceaux de I'emeraude

#### 'Attaques speciales

En mode Action 2 joueurs, chaque personnage peut exécuter des attaques spéciales en fonction du nombre d'anneaux récupérés. Le type d'attaques spéciales change tous les 20 anneaux récupérés. Utilisez-les avec discemement pour surprendre votre adversaire

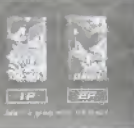

 $\lambda$ 

### COURSE DE KART (1 OU <sup>2</sup> JOUEUR(5)}

Vous pouvez jouer contre la console ou contre un autre joueur dans le mini-jeu Kart Racing (course de Kart). Pour jouer seul, vous devez préalablement terminer le niveau Kart en mode Hero Story ou Dark Story. Pour jouer à 2, vous devez terminer le niveau Kart dans les deux modes.

Pour commencer, sélectionnez votre personnage. En mode deux joueurs, le joueur <sup>1</sup> joue sur la partie gauche de I'ecran et le joueur 2 sur la droite. Chaque personnage a ses propres parametres de vitesse (SPD), d'acceleration (ACL), de freinage (BRK) et d'adherence (GRP).

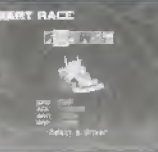

Ensuite, sélectionnez le circuit : BEGINNER (débutant), STANDARD, EXPERT et DOWNLOAD (circuit téléchargé depuis le site officiel).

La partie apparaît en plein écran si vous jouez seul ou sur écran divisé (haut/bas) si vous jouez en mode deux joueurs

 $\vert$ 7

Vous faites trois tours de circuit. Si vous récupérez au minimum 20 anneaux, vous pouvez accélérer pendant une courte période (en appuyant sur le bouton ©).

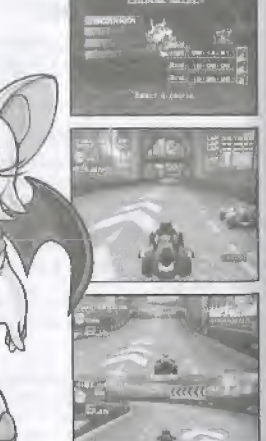

**LEAT RACE** 

### **BOSS** (1 JOUEUR)

Vous pouvez Ggalement affronter les boss de chaque histoire Vous devez avoir termine toutes les histoires pour sélectionner ce mode.

Dans ce mini-jeu, vous affronterez plusieurs boss qui apparaissent dans chaque histoire et se battent pour faire le meilleur temps.

Remarque : vous ne pouvez sélectionner que l'histoire que vous avez terminée.

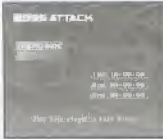

# COURSE DE CHAO (2 JOUEURS)

Vous pouvez faire courir votre Chao contre celui d'un autre joueur en mode Histoire. Pour cela, vous devez drabord participer a une course de Chao en mode Story ou Stage select.

Dans une course de Chao, vous utilisez un Chao que vous avez élevé pour jouer contre sept personnes maximum. Les commandes disponibles dans une course multijoueurs sont affichées ci-dessous. Au cours d'une partie, les joueurs pairs encouragent leur Chao en appuyant sur le bouton <sup>G</sup> et les joueurs impairs en appuyant sur ie bouton D.

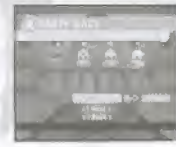

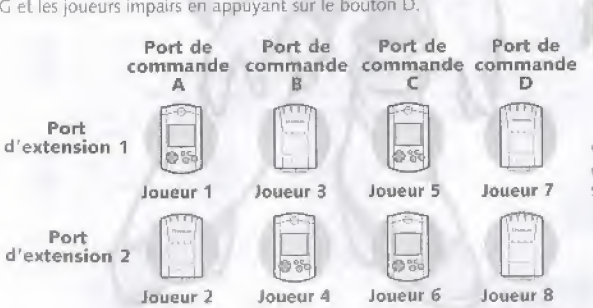

Vous pouvez utilise <sup>r</sup> un Chao sauvegarde sur un VM.

# BONUS

Ce mode regorge de bonus. Utilisez les touches  $\bigoplus$  pour sélectionner un objet et validez en appuyant sur le bouton ©

#### **DIDACTICIEL**

N.

 $\triangleright$ 

Im

Omochao vous explique comment jouer et manier les différentes commandes. Utilisez les touches  $\blacklozenge\blacktriangledown$  pour choisir la catégorie à afficher et appuyez sur ©. Pour passer à l'explication suivante, appuyez de nouveau sur le bouton  $\bullet$ . Pour revenir à l'explication précédente, appuyez sur le bouton ©

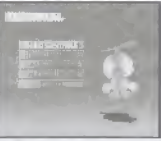

#### RE5ULTAT DES EMBLEAAES

Vous pouvez visualiser les emblèmes que vous avez gagnés au cours du jeu Utilisez les touches  $\bigoplus \bigoplus$  pour sélectionner une catégorie et validez en appuyant sur le bouton  $\bullet$ . Si vous choisissez un niveau et un genre, vous devrez effectuer une nouvelle mission. Essayez de terminer toutes les missions pour recueillir les 180 emblèmes !

### EPREUVE TELECHARGEE

Le téléchargement d'un circuit supplémentaire pour la course de Kart et de nouveaux objets pour les niveaux d'action est à l'étude. Pour de plus ampies informations, veuillez vous reporter au site officie! Sonic Adventure 2

**COLLEX ROLLAYS COLORED ALL & HERE!**  $22.2$  mass WEDCATTER ALL A TURNE

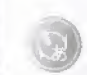

Les dialogues sont disponibles en anglais ou en japonais. Les textes peuvent être affichés en cinq langues. Dans le menu qui apparait, utilisez les touches  $\bigoplus$   $\bigoplus$   $\bigoplus$  pour choisir une langue et validez en appuyant sur le bouton © Appuyez sur © pour annuler

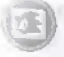

Vous pouvez modifier le fond d'ecran des menus. Il est nécessaire de télécharger un fichier

Vous pouvez choisir entre un format TV 50 Hz ou 60 Hz.

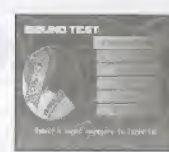

OPTIONS

Vous pouvez modifier Ies fichiers de jeu a utiliser. Un ecran apparaît avec des cercles (représentant le port de commande, le port d'extension et le cas échéant une icône de VM). Utilisez les touches <  $\blacklozenge$  → pour choisir le VM et appuyez sur le bouton <sup>®</sup>. La liste des sauvegardes, s'il en est, apparaît. Choisissez-en une et appuyez sur OK pour I'utiliser, sur Effacer pour la supprimer ou sur Annuler pour annuler la selection.

Ecoutez la musique utilisée dans le jeu. Il suffit de sélectionner le menu Son. Utilisez les touches <sup>★</sup> pour choisir une categorie et validez en appuyant sur le bouton © Une liste de musiques apparait. Utilisez les touches ## pour choisir la musique et validez en appuyant sur le bouton <sup>®</sup>.

Vous pouvez activer ou desactiver le Vibration Pack. Dans le menu qui apparaît, utilisez les touches  $\blacktriangle$   $\blacktriangleright$  pour choisir Activé ou Désactivé et appuyez sur le bouton @ pour valider votre choix. Appuyez sur @ pour annuler.

Vous pouvez modifier les différents paramètres de jeu depuis le menu Options. Utilisez les touches  $\blacklozenge$  pour choisir une icône de menu et

validez en appuyant sur le bouton ©

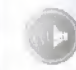

(J

Vous pouvez choisir entre un son mono ou stéréo. Dans le menu qui apparaît, utilisez les touches  $\color{blue}\blacktriangle\color{black}$  pour choisir Stéréo ou Mono et appuyez sur le bouton @ pour valider votre choix. Appuyez sur @ pour annuler.

# A PROPOS DE CHAO

Dans ce jeu, il existe une forme de vie artificielle mystérieuse appelée Chao. Les Chao habitent dans un environnement appelé monde de Chao. Ce monde est un écosystème unique où les Chao peuvent apprendre et se devebpper selon le bon voubir du joueur

#### RENCONTRER DES CHAO

Pour rencontrer des Chao, il faut que vous trouviez et que vous récupériez une clé de Chao avant de terminer le niveau d'Action. Une fois ce niveau terminé, vous pouvez pénétrer dans le monde de Chao.

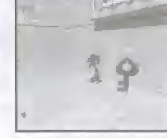

#### **JARDIN DE CHAO**

Vous pouvez pénêtrer dans le jardin de Chao depuis l'entrée du monde Chao. On y trouve les objets suivants : des œufs de Chao, un arbre croulant sous les fruits et les graines (de la nourriture pour les Chao), un transporteur de Chao et une entree vers le stade de Chao.

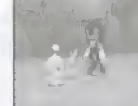

Une fois que vous êtes dans le jardin de Chao, votre personnage lâchera ses Chaos drives et les petits animaux qu'il a récupérés au cours des

niveaux d'Action. Ceux-ci sont indispensables à la transformation de votre Chao. Ici, le temps ne s'écoule que lorsque vous êtes dans l'enceinte même du jardin.

#### ELEVER UN CHAO

Les Chao naissent dans des œufs. Il faut les élever jusqu'à ce qu'ils deviennent adultes. Pendant sa croissance, l'apparence, la personnalité et les actions d'un Chao changent en fonotion de la maniere dont vous le traitez (selon que vous le dorbtez ou non ) Assurez-vous de lui donner tous les éléments dont il a besoin pour grandir (Chaos drives, petits animaux, etc.)

#### "Couver un oeuf

II y a deux œufs dans le jardin de Chao. Faites-les éclore. Approchezvous d'un ceuf et appuyez sur le bouton @ pour le prendre. Secouez-le doucement à l'aide du stick analogique, puis reposez-le Un Chao sortira de sa coquille. Il y a d'autres manières de faire éclore un ceuf. A vous de les expérimenter I Vous verrez que les personnalités des Chao changent selon la maniere dont ils naissent

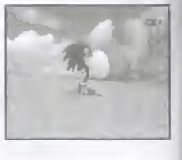

#### •Nourrir un Chao

Les Chao se nourrissent de noisettes poussant sur les arbres. Pour récupérer des noisettes, placez-vous devant un arbre et appuyez sur le bouton © pour le saisir Ensuite, appuyez sur le stick analogique pour secouer I'arbre Des qu'une noisette tombe, donnez-la au Chao. Lorsqu'il n'y a plus de noisettes, trouvez une graine et donnez-la au Chao. II ira la planter.

#### JARDIN D'ENFANTS CHAO

Il existe également un jardin d'enfants Chao que vous pouvez visiter depuis l'entrée du monde de Chao. Amenez-y votre Chao pour vérifier son état de santé ou lui faire apprendre quelque chose. Vous pouvez également récupérer des astuces concernant l'éducation de votre Chao. Pour entrer dans une pièce ou quitter le jardin d'enfants Chao, placezvous devant la porte et appuyez sur le bouton ©

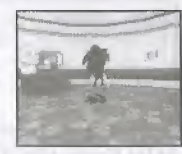

#### "Bureau du principal

Vous pouvez récupérer des astuces concernant l'éducation de votre Chao.<br>Appuyez sur les touches 合♥ pour sélectionner le menu sur lequel vous désirez obtenir des renseignements et validez en appuyant sur

#### -Salle de Classe

C'est ici que votre Chao peut apprendre des choses. Vous y accédez depuis le jardin de Chao,

#### •Centre de soin

Vous pouvez y vérifier l'état de santé de votre Chao. Vous y accedez depuis le jardin de Chao.

#### •Panneau d'affichage

Vous pouvez accéder au panneau d'affichage sur le site<br>officiel " Sonic Adventure 2 ".

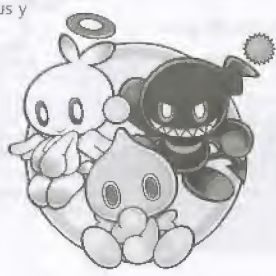

# MINI-JEU VM

#### FAIRE SORTIR VOTRE CHAO

Vous pouvez emmener votre Chao favori dans d'autres jardins de Chao à l'aide de votre VM ou encore jouer à " Chao Adventure 2 ".

#### **ATTENTION**

- \* Pour faire sortir votre Chao, il vous faut 128 blocs de mémoire libres.
- · Un VM ne peut contenir qu'un Chao et qu'un œuf de Chao.

transporteur de Chao et appuyez sur le bouton rouge avec votre pied. Ensuite, sélectionnez le VM dans lequel vous souhaitez placer votre

\* Si un fichier exécutable existe déjà sur le VM, toute sauvegarde effacera le fichier précédent.

#### UTILISER UN TRANSPORTEUR DE CHAO Pour transporter un Chao vers un VM. prenez le Chao, place?-le dans le

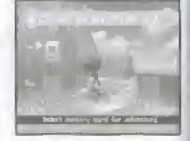

### CHAO ADVENTURE 2

Si vous transportez votre Chao dans un VM et que vous l'enlevez de la manette Dreamcast, vous pouvez jouer à un mini-jeu appelé " Chao Adventure 2 "

#### •Regies du jeu

Chao.

lm

Lorsque l'écran de titre apparaît, appuyez simultanément sur les boutons @ et @ pour démarrer une partie. Pour quitter la partie, appuyez sur le bouton SLEEP pour eteindre le VM Au tours de l'aventure, si votre Chao a faim ou est fatigué, il arrête de jouer Donnez-lui à manger ou caressez-le sur la tête pour l'encourager Au tours de I'aventure, Chao peut rencontrer plusieurs personres dont certaines lui demanderont des services. Votre Chao peut même vous demander de l'aide. L'aventure change selon vos actions Vous pouvez mener votre Chao vers son objectif en faisant les bons choix

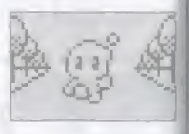

#### Affrontement entre Chao

Lorsque votre Chao rencontre un Chao qui a un mauvais caractère, une bataille commence. Pour dormer un coup de poing, appuyez sur le bouton © pour arreter la roulette sur la barre blanche. Le Chao dont la barre de sante atteint zéro perd le combat. Si votre Chao perd, il perd l'objet qu'il transporte

#### Objectif

Il existe deux types d'objectifs : selon s'ils ont . ete atteints ou non Si vous rempfissez un objectif avec les bonnes sélections, votre Chao

récupère une graine. Ramenez-la dans le jardin de Chao et peut-être amvera-t-Il quelque chose de bon...

#### •Menu

Au cours de l'aventure, appuyez sur le bouton @ pour afficher le menu. Utilisez les touches <sup>↑</sup> pour faire votre sélection et validez en appuyant sur le bouton <sup>●</sup> Pour revenir au menu precedent, appuyez sur le bouton ©

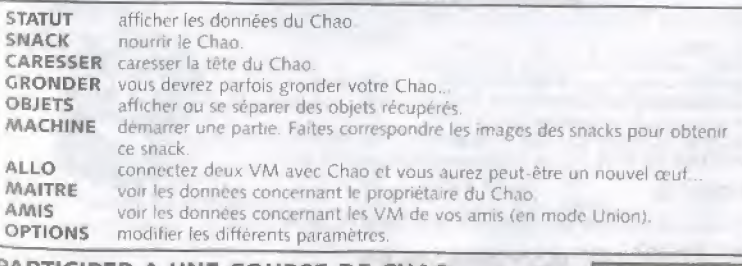

#### PARTICIPER A UNE COURSE DE CHAO

Si vous allez dans le stade de Chao situé dans le jardin de Chao, votre Chao pourra concourir contre d'autres Chao. Vous pouvez affronter 7 ( hao maximum Pour de plus ampies informations, reportez-vous a la nige by<br>Prige by

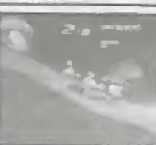

# SITE INTERNET

Connectez-vous à Internet et visitez le site officiel " Sonic Adventure 2 "

Vous ne pouvez pas accéder à Internet și vous ne vous êtes pas inscrit sur Dreamarena, Utilisez Dreamkey pour vous assurer que vous êtes inscrit comme utilisateur. Reportez-vous au manuel Dreamkey pour de plus amples renseignements<br>Demandes d'information

Internet www.sega-europe.com

Demandes d'information Service consommateurs de SEGA<br>Internet 0820 37 61 58

#### COMMANDES DU NAVIGATEUR

Lorsque vous visualisez des pages Internet, vous pouvez déplacer votre curseur grâce à la croix multidirectionnelle. Pour actionner les boutons apparaissant à l'écran, appuyez sur le bouton  $\bullet$ O'autres ordres peuvent etre donnes a <sup>I</sup> aide des menus G ef D

#### MENU G

 $\overline{z}$ 

l۵

lo

一天  $\sqrt{1}$  Appuyez sur le bouton analogique G pour ouvrir ou fermer ce menu.

ACCUEIL - retour à la page d'accueil par défaut. MAIL - réception de courrier électronique. **OPTION** - modification des paramètres du navigateur. connexion/deconnexion - connexion ou deconnexion au Fournisseur d'Accès Internet. PAGE D'ACCUEIL DU JEU - ouverture du site Internet du jeu QUITTER LE SITE - fermeture du navigateur et retour au jeu.

#### MENU D

Appuyez sur le bouton analogique D pour ouvnr ou fermer ce menu.

PRECEDENTE - page précédente.

SUJVANTE - page suivante.

ACTUALISER - actualisation des données de la page en cours. ANNULER - arrêt du chargement d'une page.

200M - agrandissement de la page (appuyez une nouvelle fois pour revenir à la taille normale). FICHJER - ouverture du menu utilitaire.

Pour de plus amples informations sur les commandes du navigateur, veuillez vous reporter au manuel Dreamkey

Vielen Dank, dass Sie Sonic Adventure 2 gekauft haben. Bitte beachten Sie, dass diese Software nur für<br>den Gebrauch mit der Dreamcast-Konsole bestimmt ist. Lesen Sie diese Gebrauchsanleitung bitte genau<br>durch, bevor Sie zu

#### INHALT

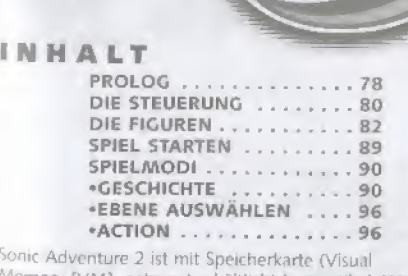

Memory fVM), getrennt erhaltlicb) kompatibcl W»e viele Speicherblöcke zum Speichern von Spieldaten benötigt werden, sehen Sie hier:

Anmerkung. Das Mini-Spiel kann nur mit dem Visual Memory (VM) gespielt werden Schalten Sie die Dreamcast memals aus und entfernen Sie memals die Speicherkarte oder den Controller, während Spieldaten gespeichert oder geladen werden.

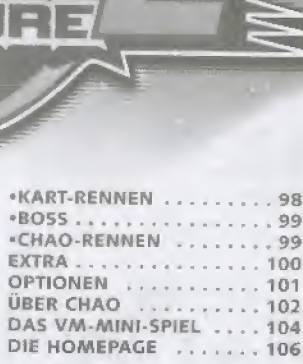

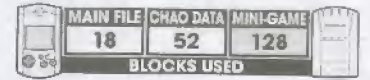